## **Bom Dia! Continuem conosco…**

# **Iniciaremos as 10:05hs**

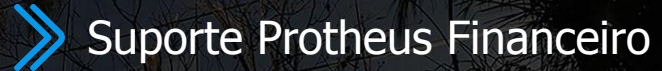

2024 - Junho

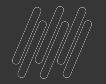

## **NOVO GESTOR O TOTVS FINANCEIRO (NGF)**

**Hoje falaremos sobre BOLETO ONLINE (FINA713)**

Suporte Protheus Financeiro

**2023/** 2024 Junho

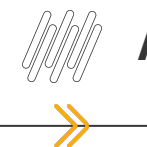

### **AGENDA**

**Diÿerenças entre CNAB e Boleto Online?** Quais as vantagens de usar o **Boleto Online?**

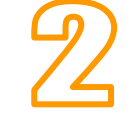

**Configurando o Boleto Online, na Prática (Vídeo)**

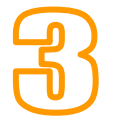

**Parte Técnica, como obter os dados enviados ao banco**

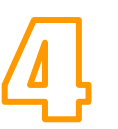

Configuração e agendamento no **Schedule (Vídeo)**

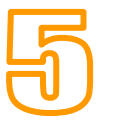

**Borderô (FINA060) Monitor de Pendências (FINA710) (Vídeo) Download do boleto por cliente ou por Borderô**

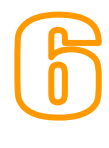

**Instruções de Cobrança (Banco do Brasil e Itau) Carta de Cobrança (FINA710) (Vídeo)**

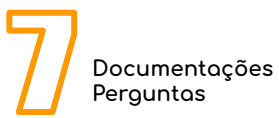

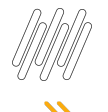

#### **CONTAS A RECEBER**

- Registro online de boletos sem a necessidade da geração e envio de arquivo CNAB
- **•** Parametrização simples e intuitiva
- Chaves de comunicação e validação com os bancos
- Configure o envio do e-mail ao cliente através da carta de cobrança
- Bancos homologados: Banco do Brasil, Itaú, Bradesco, Caixa e Santander, (Sicoob - em desenvolvimento)

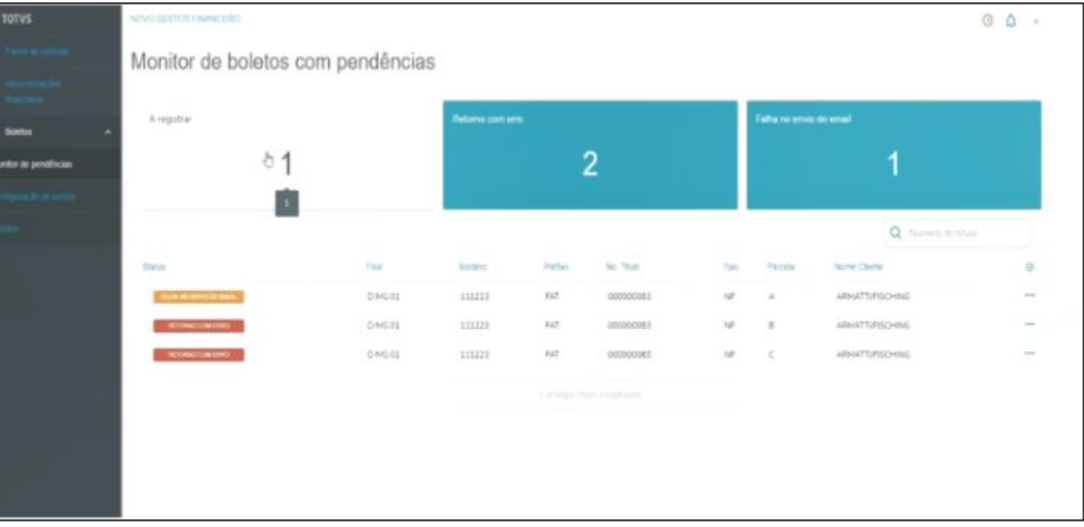

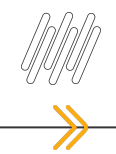

- **01 Contato com o Banco para registro e solicitação de credenciais (Banco)**
- **02 Validação das credenciais (Banco)**
- **03 Configuração dos Jobs para transmissão no Schedule (Protheus Configurador SIGACFG)**
- **04 Configurar o cadastro de Banco, vinculando o banco que deseja como Banco Oficial (A6\_BCOOFI);**
- **05 Configurar o parâmetros Banco, ajusta de conta no Banco Oficial (EE\_BCOOFI)**
- **06 Criação do layout.**
- **07 Atualmente estará apto para utilizar o Boleto Online.**
- ❖ **Opcional**

**Utilização da Carta de Cobrança (FINA811), para enviar por e-mail.**

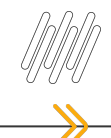

#### **08 - Erro de envio de Boleto, como obter o log?**

Aplicar a chave FWLOGMSG\_DEBUG=1, na seção [ENVIRONMENT/AMBIENTE] no appserver.ini do serviço dedicado ao Schedule; Aplicar a chave Consolelog=1, LogHttpFuncs=1 e tlpp\_rest\_log=1 na seção [GENERAL] no appserver.ini do serviço dedicado ao Schedule;

- **09 Como obter o EndPoint que estamos comunicando com o banco?**
- **10 Como obtemos as informações que estamos enviando ao Banco?**
- **11 Como saber se o retorno é do banco ou do Protheus?**
- **12 Erro de envio de Boleto, como retransmiti-lo? <https://tdn.totvs.com/pages/releaseview.action?pageId=619123545>**
- **13 Como obter o JSON que é enviado ao Banco?**
- **14 Como informar ao banco quantidade de dias para recebimento?**
- **15 Como informar o protesto?**
- **15 Mensagem no Boleto [\(Verificar a documentação de cada banco\)](https://tdn.totvs.com/pages/releaseview.action?pageId=612548392)**
- **16 Como informar a parcela do título no Boleto ( ALLTRIM(SE1->E1\_NUM)+ALLTRIM(SE1->E1\_PARCELA) )**
- **17 Como enviar uma instrução de Cobrança para o Banco**

**Os únicos bancos que contemplam a alteração e cancelamento de boletos: Banco do Brasil e Itaú**

**Banco do Brasil - Só permite alteração do vencimento (E1\_VENCTO ou E1\_VENCREA)**

**Itaú - Só permite alteração do vencimento (E1\_VENCTO ou E1\_VENCREA) e/ou valor (E1\_VALOR**

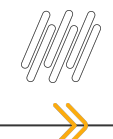

### Podemos filtrar as pendências por boletos a registrar, boletos que retornaram com erro ou que tiveram alguma falha no envio do e-mail.

Permite a transmissão e envio de e-mail caso configurado, do registro posicionado para o banco, sendo assim, não se faz necessário aguardar a execução do *job* [JOB Transmissão e Envio de E-mail - FINA713](https://tdn.totvs.com/pages/viewpage.action?pageId=619130482)

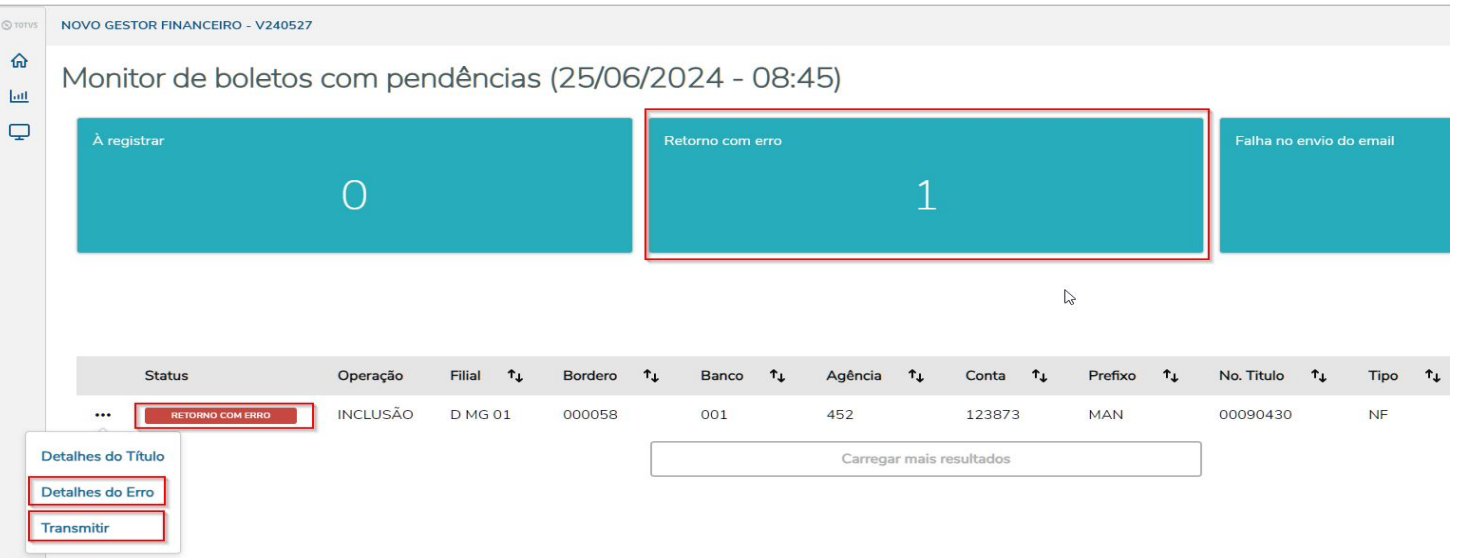

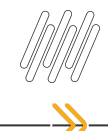

## **ENVIAR O E-MAIL DA CARTA DE COBRANÇA**

Enviar o e-mail da carta de cobrança ao cliente automaticamente após a transmissão do boleto ao banco.

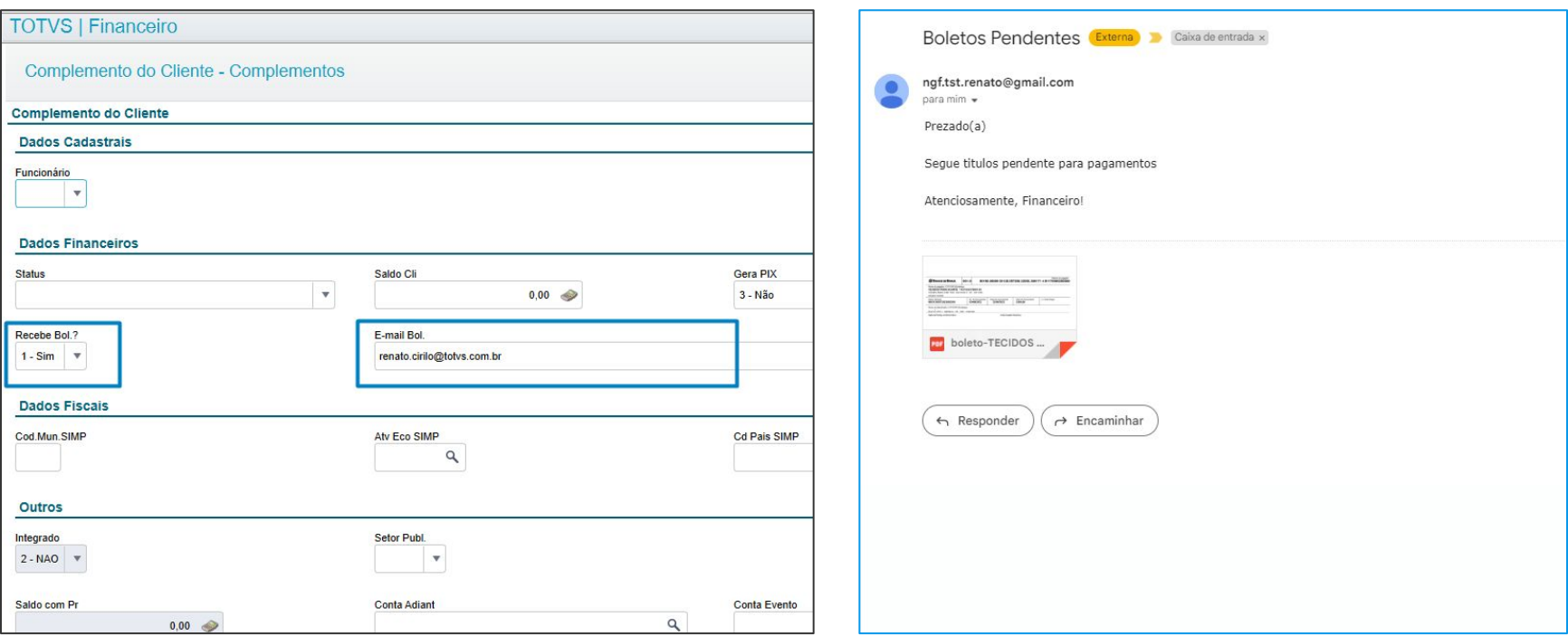

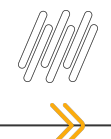

## **DOWNLOAD DO BOLETO APÓS A TRANSMISSÃO**

#### Efetuar o download dos boletos e revisar as informações enviadas

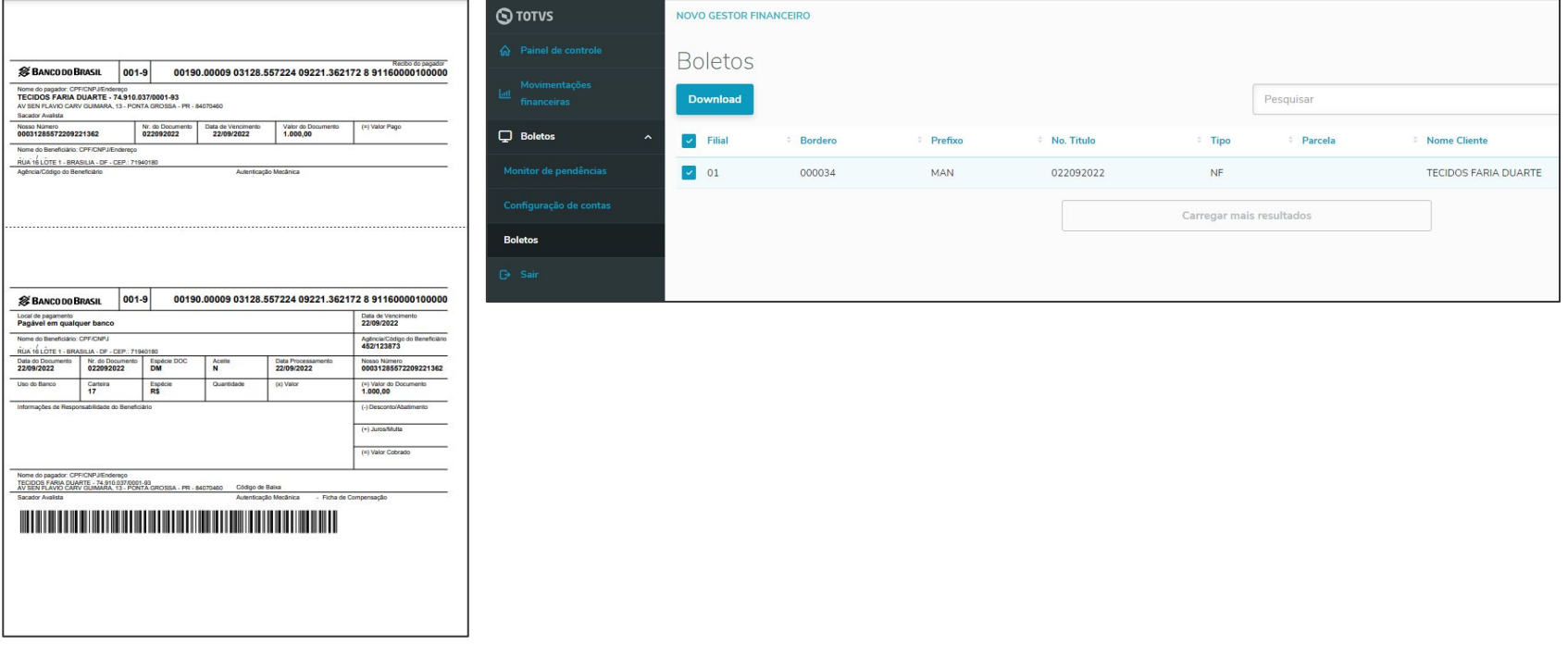

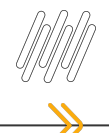

### Download do boleto por cliente ou por Borderô

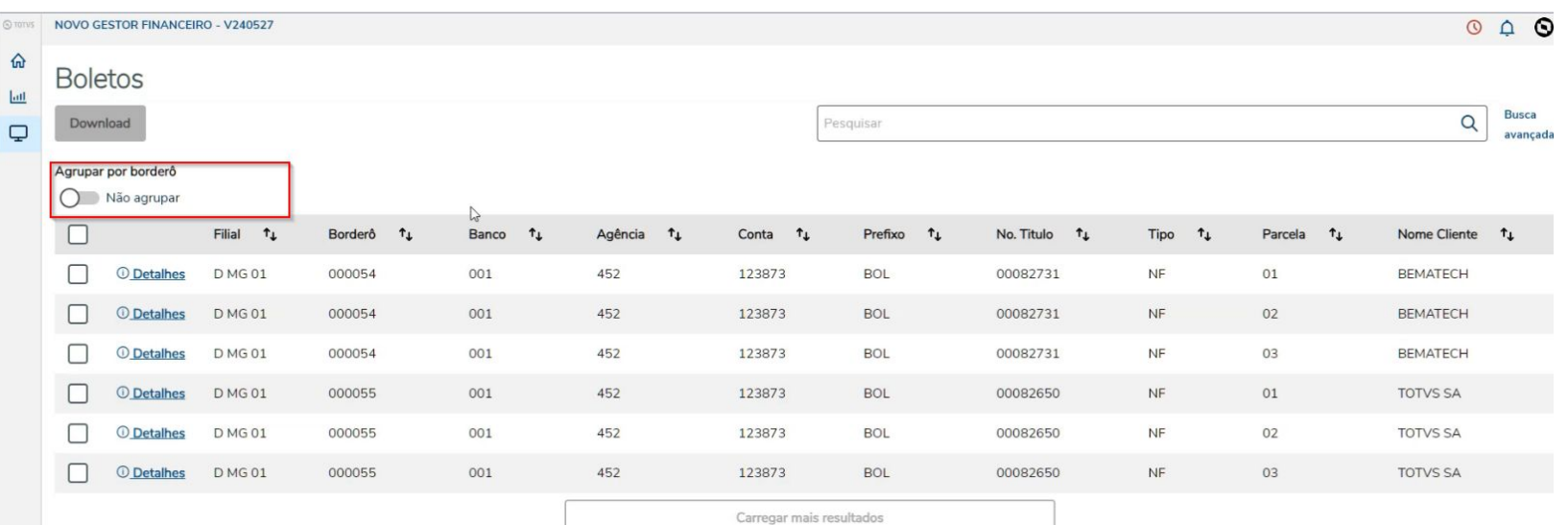

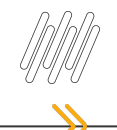

## **Configuração dos Jobs para transmissão**

• Job responsável pela transmissão do Boleto Online (FINA713)

**Documentação Principal**

**[Contas a receber \(Comunicação bancária online\)](https://tdn.totvs.com/pages/viewpage.action?pageId=612548392)**

**Documentação por Banco [Banco do Brasil](https://tdn.totvs.com/pages/releaseview.action?pageId=673798283) [Itaú](https://tdn.totvs.com/pages/releaseview.action?pageId=675571899) [Caixa Econômica Federal](https://tdn.totvs.com/pages/releaseview.action?pageId=652406360) [Bradesco](https://tdn.totvs.com/pages/releaseview.action?pageId=638386427) [Santander](https://tdn.totvs.com/pages/releaseview.action?pageId=653588365) [Sicoob](https://tdn.totvs.com/pages/releaseview.action?pageId=839304587) (Em desenvolvimento)**

# **OBRIGADO**

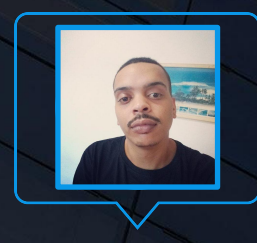

#### **Renato Silva**

Equipe de Suporte - Protheus Financeiro

renato.cirilo@totvs.com.br linkedin.com/in/renato-silva-789917b7/

- Tecnologia + Conhecimento são nosso DNA.
- O sucesso do cliente é o nosso sucesso.
- Valorizamos gente boa que é boa gente.

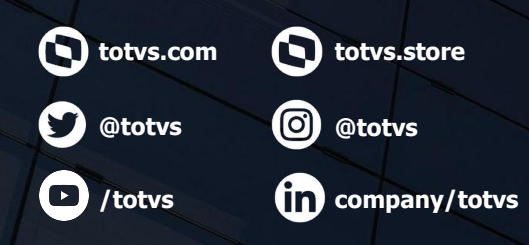

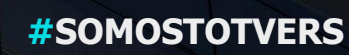

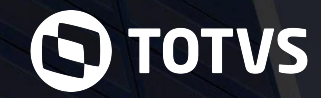